## **Anleitung Nutzung Schüler:innen-E-Mail**

Dir steht **für schulische Zwecke** ein E-Mailpostfach und ein Webmailer zur Verfügung. Im Webmailer kannst Du E-Mails lesen und verfassen. Auch deine Kontakte kannst Du im Webmailer organisieren.

Du kannst auf zwei Arten auf deine E-Mails zugreifen:

## **1. Über die Schüler:innen-Webmailer**

- Rufe den Webmailer im Browser auf:<https://mail.schuelermail.de/webmail/> 0
- Melde dich am Webmailer an.
	- Verwende als Benutzernamen ➋ deinen Schulnetzlogin @ die Domainendung csgmail.info z.B. als Max Mustermann: musterma@csgmail.info
	- Verwende als Passwort ➌ dein Schulnetzpasswort

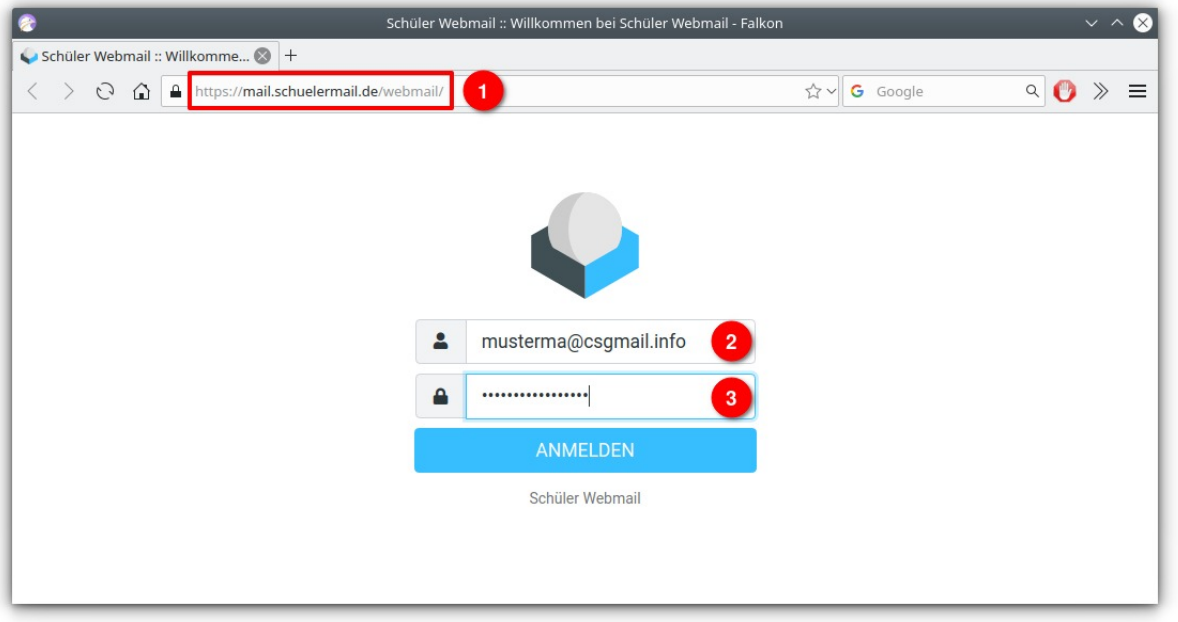

• Hier kannst Du nun deine Mails lesen ➍ oder eine neue Mail verfassen ➎. Vergiss nicht, dich am Ende abzumelden ➏.

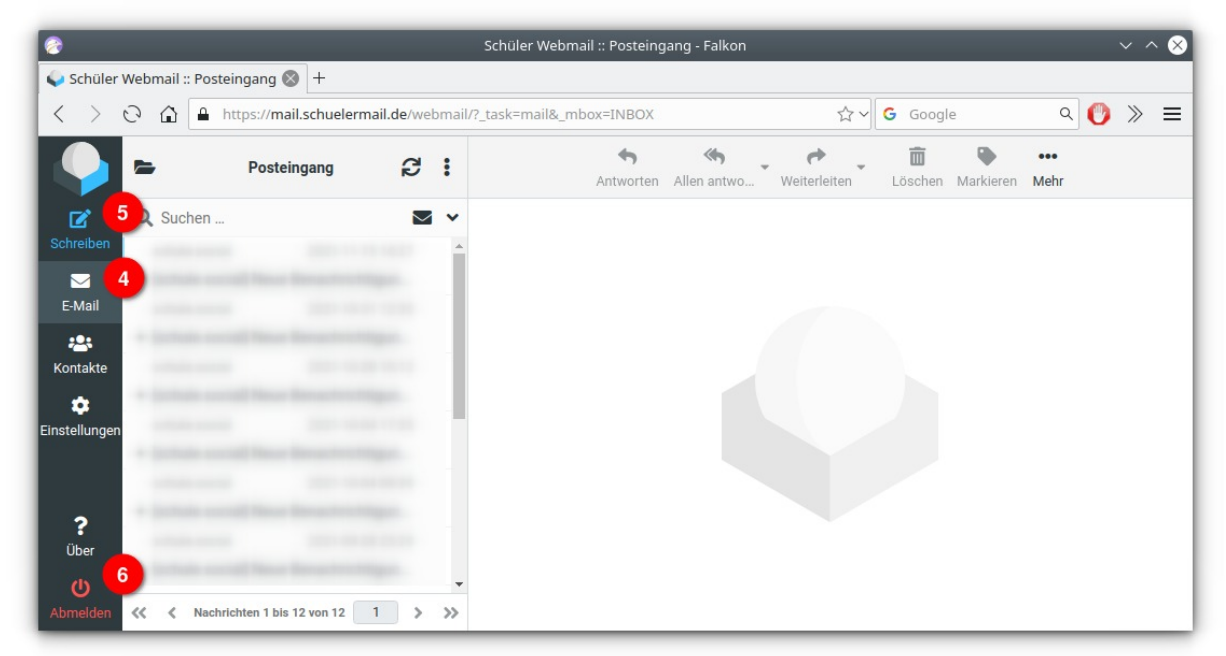

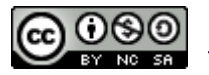

## **2. Über die CarloCloud**

Seit Schuljahr 2023/2024 gibt es noch einen einfacheren Weg: Die Schüler:innen-E-Mails sind nun auch in die CarloCloud integriert.

- Rufe die CarloCloud im Browser auf: [https://wolke7.csg-tuebingen.de](https://wolke7.csg-tuebingen.de/)
- Klicke auf das E-Mail-Icon in der Quernavigation am oberen Rand  $\bullet$ <br>• Es sollte sich obne weitere Passworteingabe ein Webmailer inne
- Es sollte sich ohne weitere Passworteingabe ein Webmailer innerhalb der CarloCloud öffnen
- Über die Schaltfläche "Neue Nachricht" 2 kannst du eine Mail schreiben.
- Denk daran, dich nach Benutzung aus der CarloCloud ganz abzumelden insbesondere wenn Du an einem öffentlich zugänglichen Computer gearbeitet hast.

Das machst Du, indem Du deine Profil-Schaltfläche ➌ (oben rechts im Browserfenster) klickst und anschließend "Abmelden" @ auswählst.

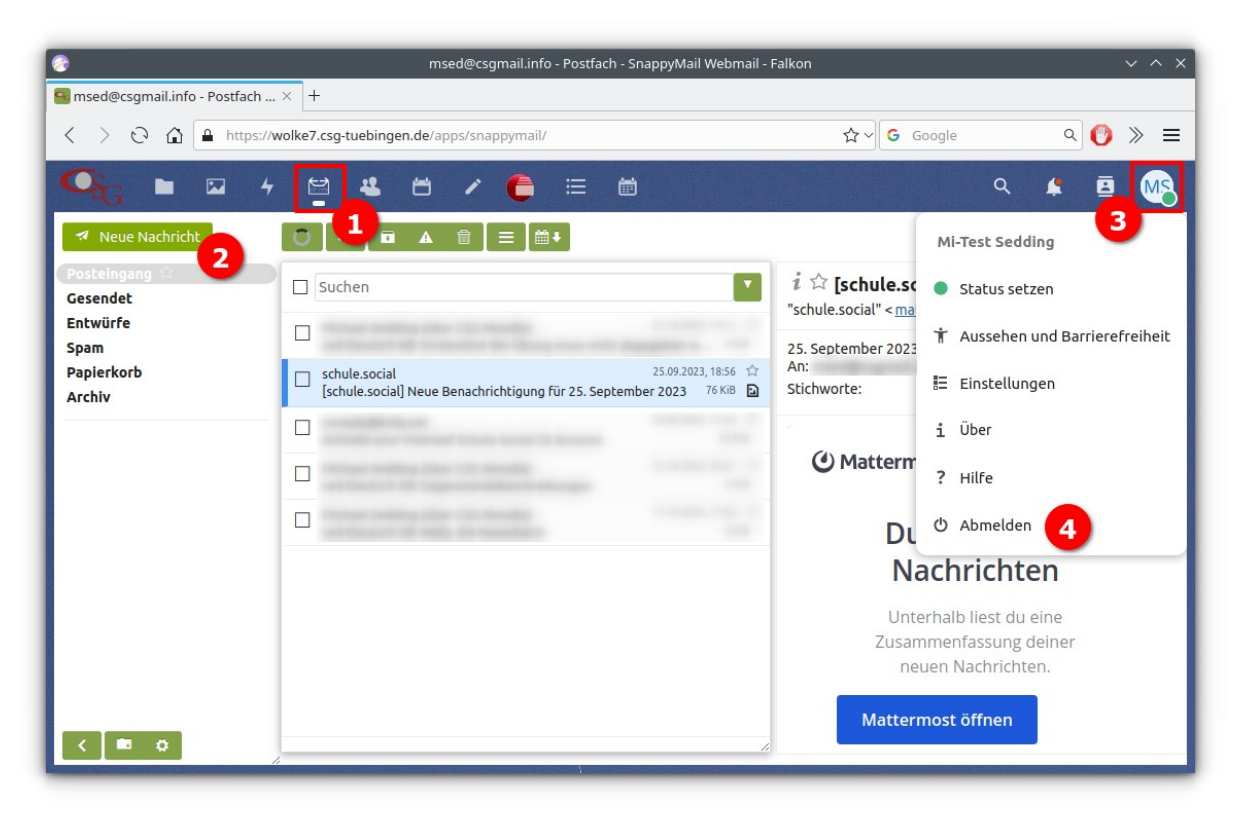

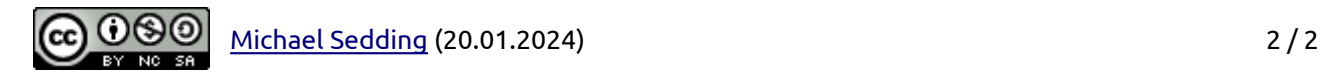